## **ArwanSquid**

Dokumen ini dimaksudkan untuk membantu melakukan pengaturan ArwanSquid. Dokumentasi dibuat bukanlah sebagai pengganti untuk dokumentasi asli.

Setelah menginstal ArwanSquid, sebelumnya harus mengkonfigurasi ArwanSquid untuk menyesuaikan pengaturan konfigurasi sesuai dengan kebutuhan.

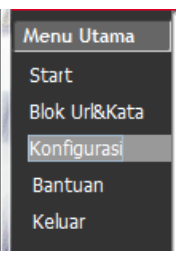

Dalam konfigurasi ArwanSquid tanda " # " (pagar) di awal baris diartikan bahwa perintah yang ditulis akan diabaikan/dilewati oleh program, supaya perintah yang ditulis dibaca oleh program dengan cara menghilangkan tanda " # " (pagar). Berikut adalah perintah-perintah dasar didalam squid :

cache peer, never direct / always direct

Jika Anda memiliki *parent cache*, taruh di sini. Administrator dari parent cache biasanya menyediakan petunjuk. Anda harus selalu meminta izin sebelum menambahkan *parent cache*. Lihat juga *never*\_*direct* / *always*\_*direct arahan*.

cache\_dir / usr / local / squid / var / cache 100 16 256

Tambahkan di sini (angka pertama, di sini 100) jumlah ruang hard disk (dalam *megabyte*) untuk berbakti kepada *caching*.

acl, http\_access, icp\_access

Daftar kontrol akses. Hal ini penting karena mencegah orang-orang dari mencuri sumber daya jaringan. Mengisi "*allowed*\_*hosts*" *ACL*, gunakan alamat jaringan (misalnya 192.168.10.0 dan *network mask* (misalnya 255.255.255.0):

acl manager proto cache\_object

acl localhost src 127.0.0.1/255.255.255.255

acl all src 0.0.0.0/0.0.0.0

allowed\_hosts acl src 192.168.10.0/255.255.255.0

http access deny manager semua

http\_access memperbolehkan allowed\_hosts

http\_access deny all

icp\_access memperbolehkan allowed\_hosts

icp\_access deny all

cache\_mgr

Letakkan di sini alamat e-mail dari manajer:

cache\_effective\_user

visible\_hostname

Untuk melakukan pengaturan blokir situs pilih pada menu Blok Url&Kata. Pada menu ini masukkan URL maupun kata yang ingin diblokir. Masukkan juga waktu yang diinginkan untuk memblokir situs. Antara url, kata, waktu yang satu dengan url, kata, waktu yang lain dipisahkan

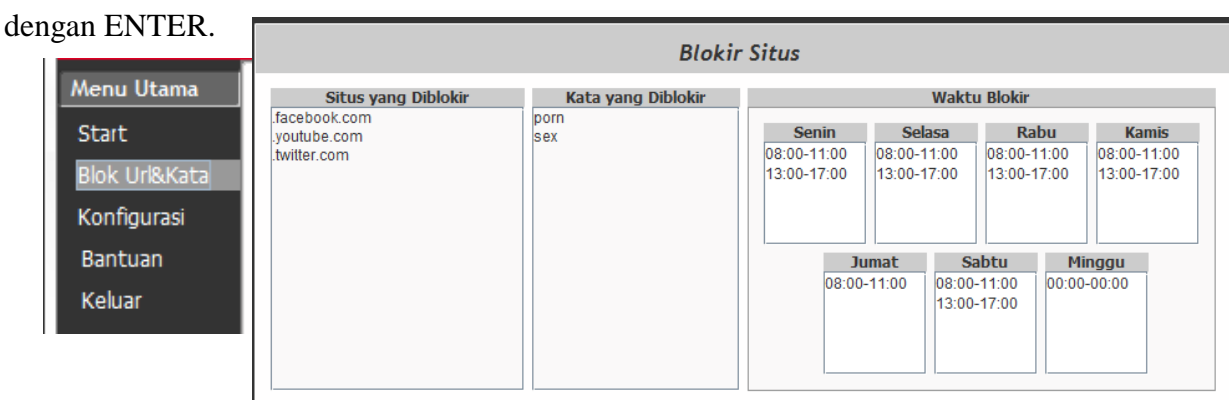

Setelah mengedit squid.conf dan mengatur blokir situs sesuai dengan keinginan anda, jalankan Squid dengan melakukan klik pada Start :

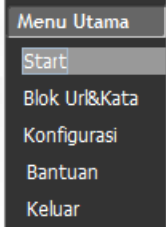

Untuk panduan konfigurasi lengkap dapat dikujungi pada website : **www.squid.cache.org**